# **AIMS (Administrative Information Management System)**

*A suite of university information systems allowing student access to a variety of essential academic support services.*

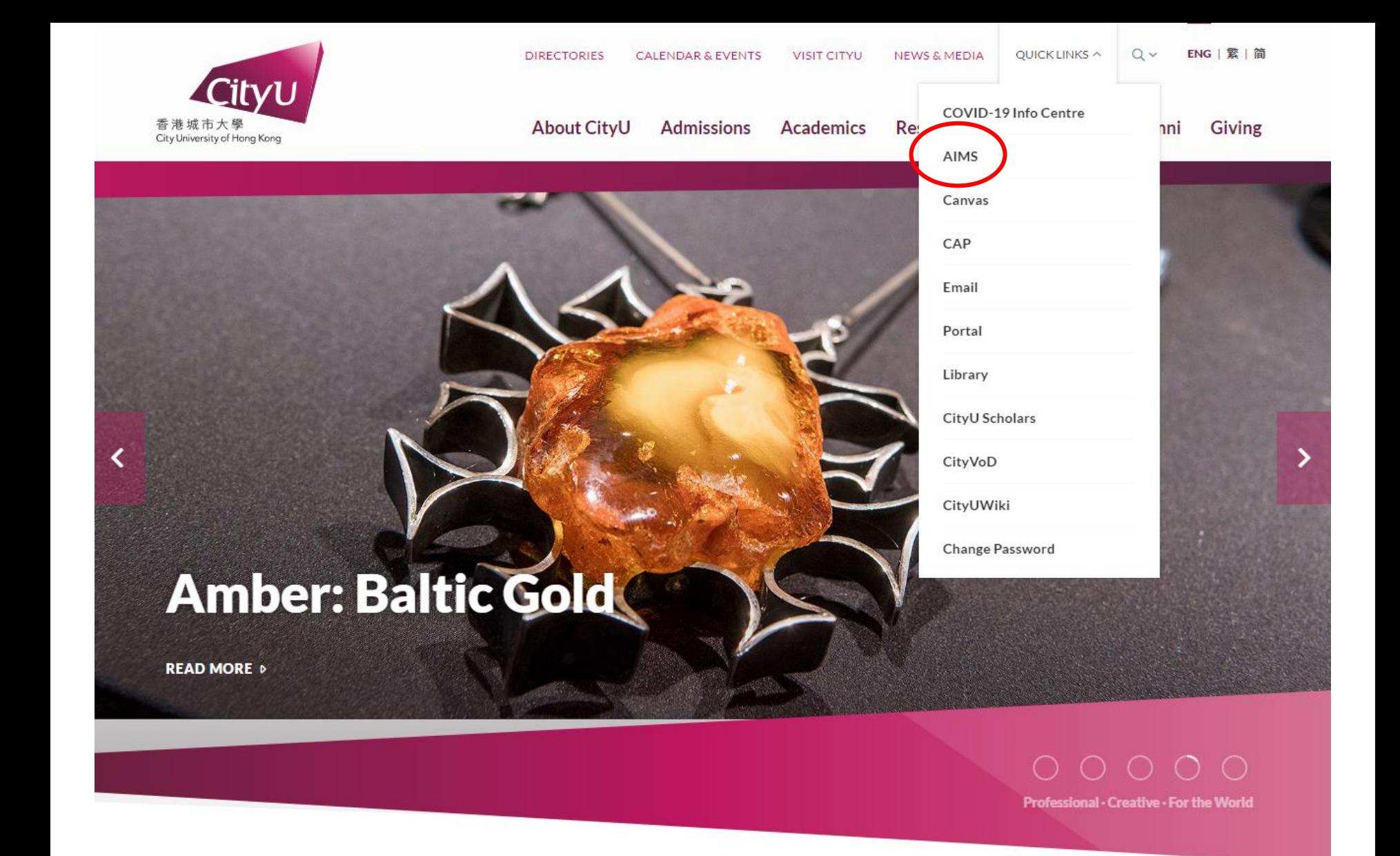

Link to AIMS is available on the CityU Homepage, and also within the Portal.

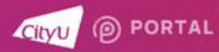

**型 My Dashboard** 

■ News & Media

置 Student Life

Q Search Portal

#### My Dashboard

- Academic & Research
- **T** IT and Library Services
- Campus Facilities
- <sup>©</sup> Policies & Useful Information

 $\overline{\mathcal{L}}$ 

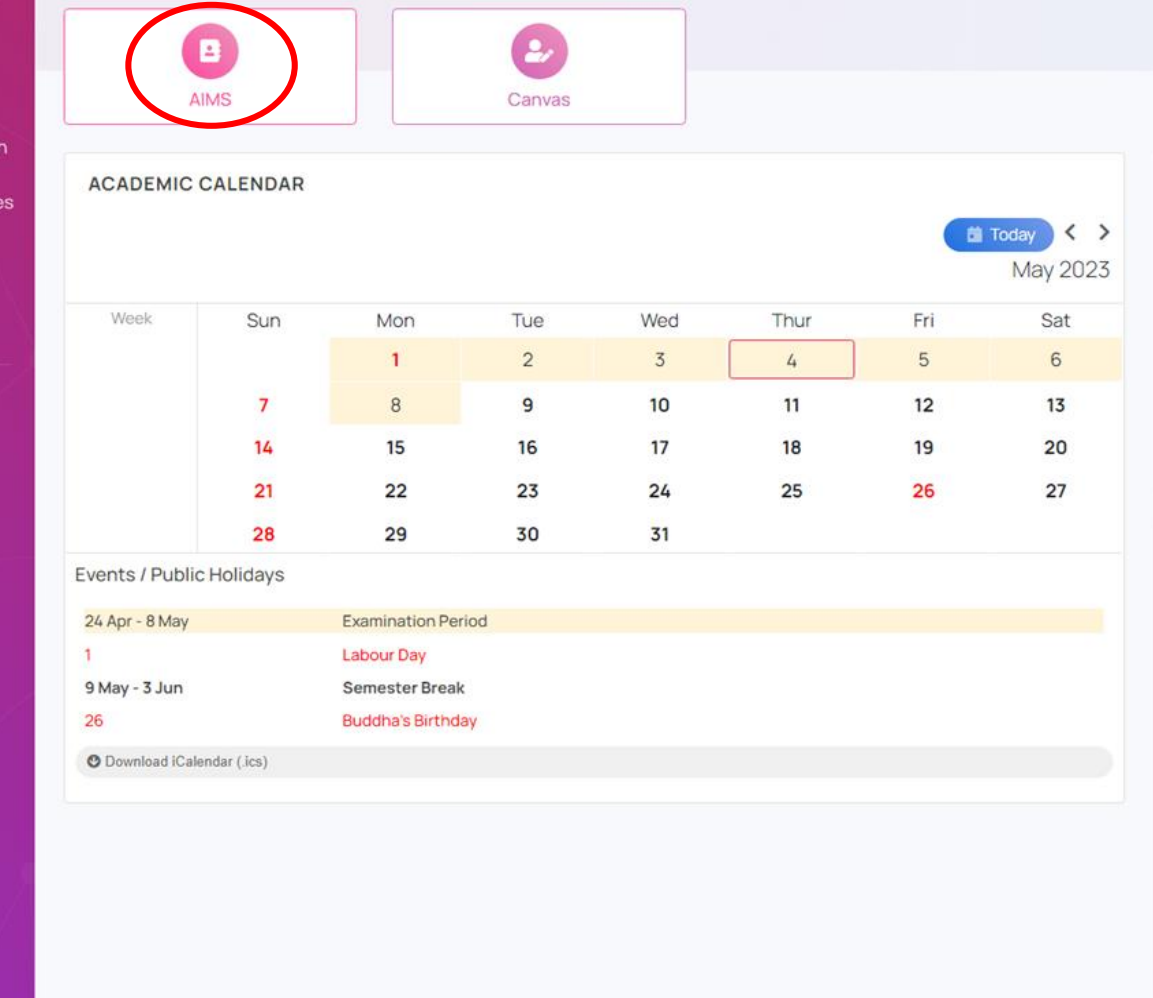

#### **HIGHLIGHTS**

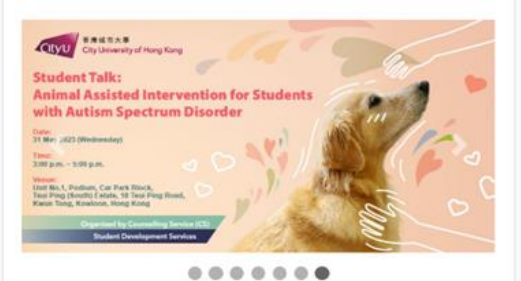

 $\overline{\bigcirc}$ 

### **ACADEMIC HONESTY A** Act Now Semester A / Summer Admissions by 30 November Semester B Admissions by 30 April Complete the University Requirement on AH 1. Complete an online tutorial; 2. Take an online quiz; and 3. Fill out an online declaration

Link to AIMS is available on the Portal.

**EDIT MY DASHBOARD** 

Connecting to AIMS Sign in with your City University of Hong Kong account to access AIMS (SSO)

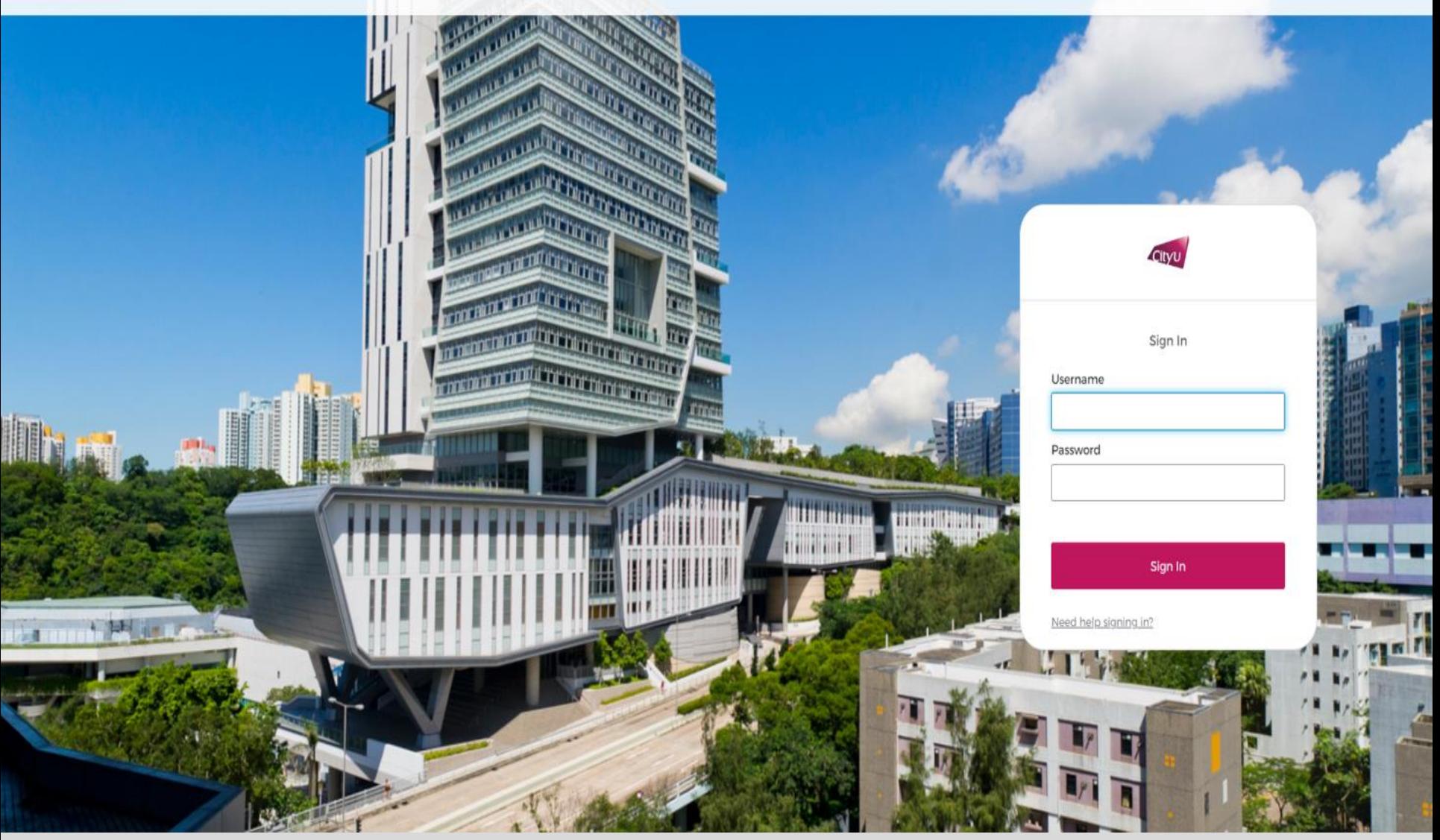

This is the SSO login page for connecting to AIMS. This may be skipped if you click "AIMS" inside Portal before the timeout of your SSO session. AIMS is also extended to mobile access, please [visit](https://www.cityu.edu.hk/esu/CityuMobile/) here for details.

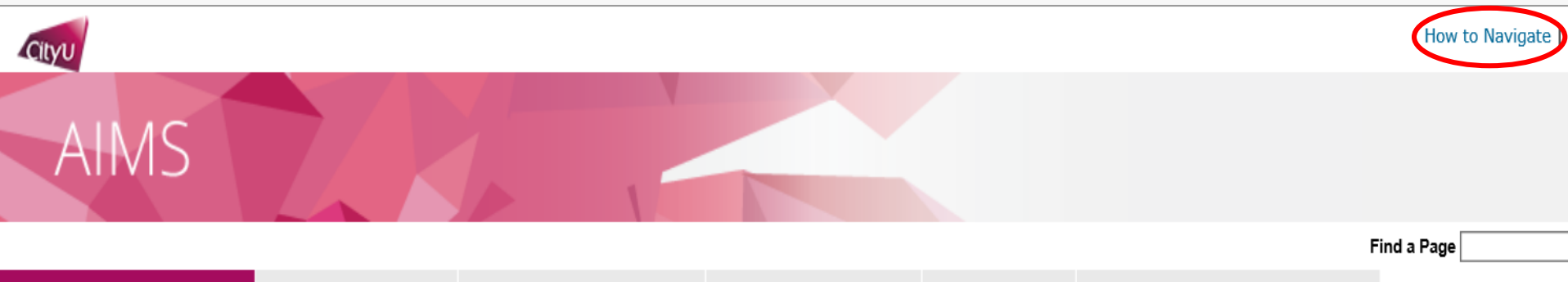

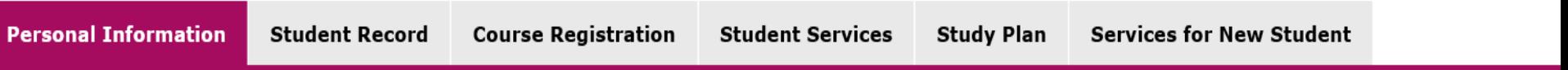

# Personal Information

- Personal Data for Communication (Address, Tel. no., Email, Emergency contact, etc.)
- Change Security Question (for resetting your password)<br>(If you ever forget your password, you can reset it yourself by supplying this information, without calling for assistance.)
- Scholarship and Financial Aid Records
- Visa Information
- My University Services Level<br>
(CSC, LIB, SDS Services, Staff AIMS Services)
- Maintain Student Bank Account
- Use of Personal Data in Direct Marketing (View and modify your option)
- Declaration on Insurance Agreement (For non-local students only)

If you want to learn how to navigate, click the link at the top right hand corner.

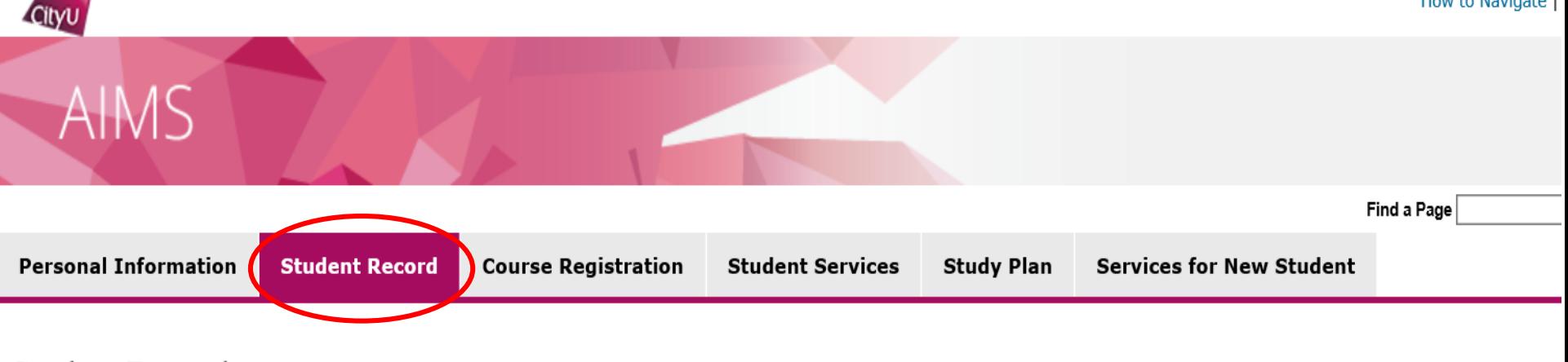

#### **Student Record**

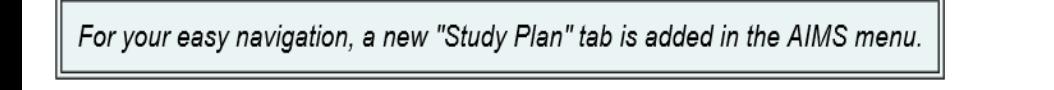

• My Status

 $\blacksquare$  My Academic Record

- My Advisor / Mentor and My Mentees
- **My Examinations**
- My Finance (View e-Statement, Account Summary, Deferral of Tuition Payment, etc.)
- My Applications (for Undergraduate and Taught Postgraduate Programmes)
- My Applications (for Professional Doctorate and Research Degree Programmes)
- My Study Details (for Professional Doctorate Programmes)
- My Study Details (for Research Degree Programmes)

Under "Student Record" tab, you can get your examination timetable, view grades or apply for credit transfer, transcripts, etc.

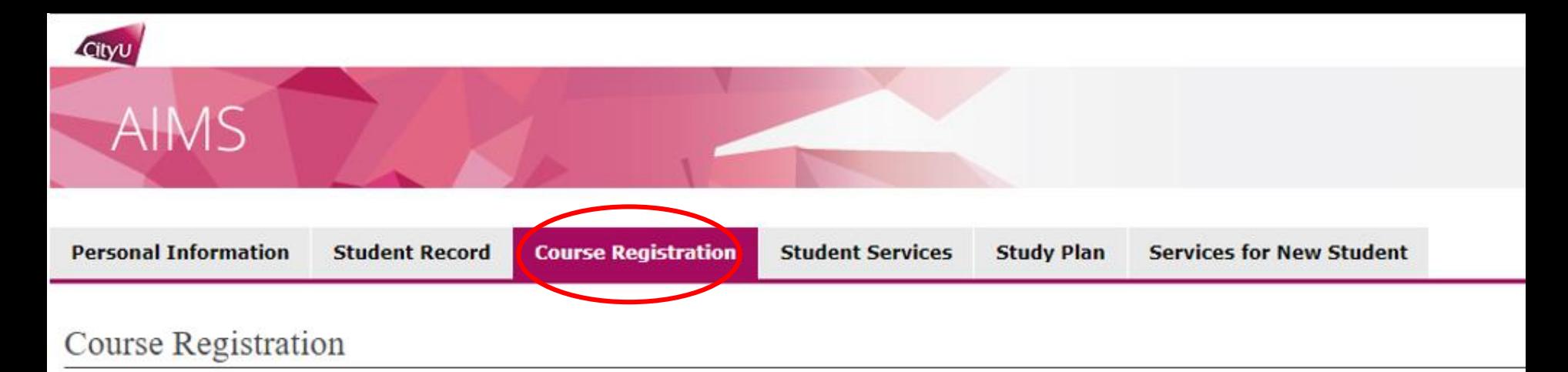

- For students, if you have questions about course registration and matters about your study, please contact:<br>- Academic Regulations and Records Office (for Bachelor's Degree and Associate Degree students)
- 
- Chow Yei Ching School of Graduate Studies (for Taught Postgraduate, Professional Doctorate and Research Degree students)<br>- College Office of CCCU/UOWCHK (for CCCU, UOWCHK students)
- 
- Request for Attending Courses Online in Semester B 2020/21

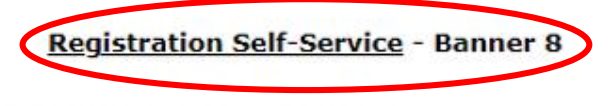

- . Main Menu for Web Add/Drop
- Application for Add/Drop of Non Web-enabled Course & Study Load Adjustment (also applicable for adding web-enabled courses with registration restrictions)

Under "Course Registration" tab, you can add or drop classes, etc.

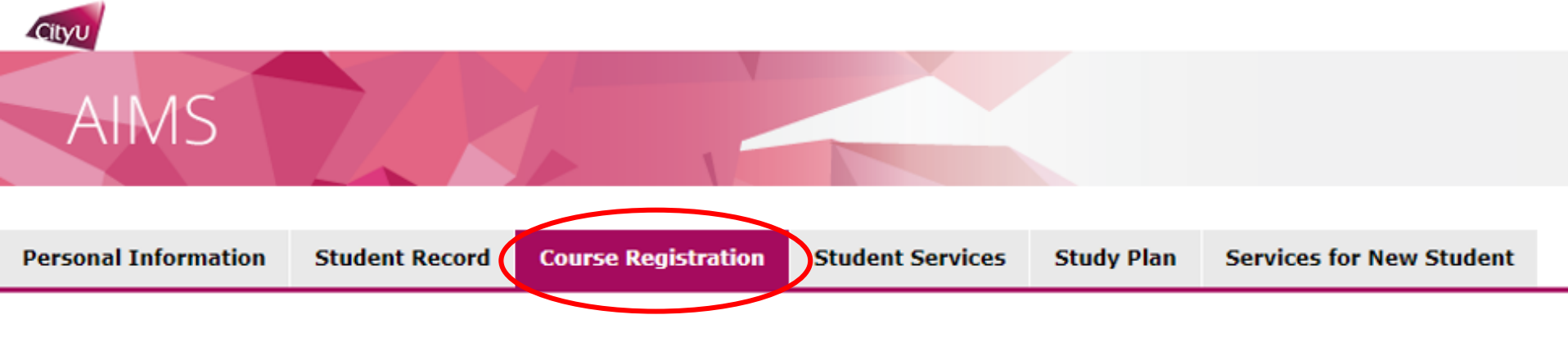

### Main Menu for Web Add/Drop (Banner 8)

- Select Term
- Add or Drop Classes
- **Weekly Schedule** ٠
- **My Detail Schedule** ×.
- **Registration Status and Time Ticket** ٠
- **Course Registration Records** ×.

Under "Course Registration" tab, you can add or drop classes, etc.

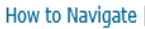

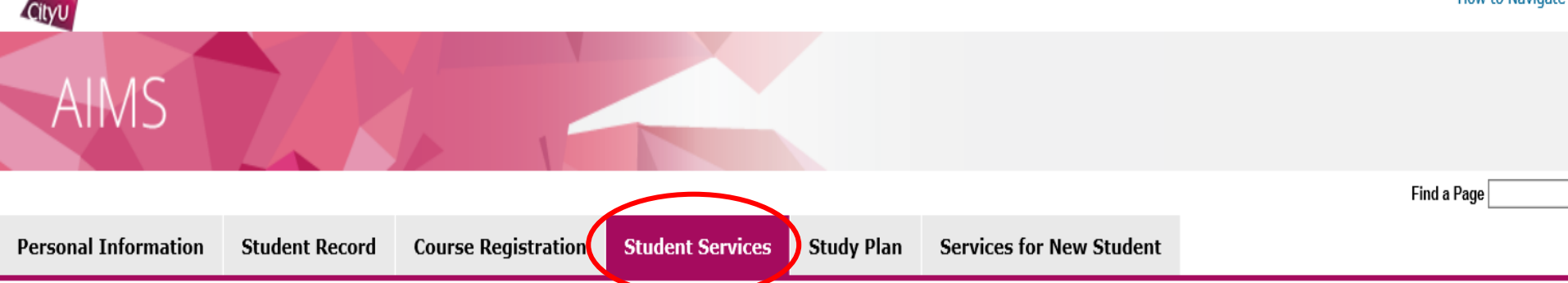

#### **Student Services**

- Campus Internship/Work Scheme
- Confirmation of Congregation Attendance
- Congregation Job Supplementary Information
- JobPlus Vacancies
- Learning and Study Strategies Inventory (LASSI)
- Lynda.com Online Learning
- . On-line Application for In-house Student Development Courses
- Outbound Student Exchange Application
- Scholarship and Financial Aid
- Student Locker
- **Student Residence**
- Central Repository on Student Development Activities (CRESDA)
- Counselling Service
- Mental Assessment Corner
- Request for Student Visa/Entry Permit Sponsorship

Under "Student Services" tab, you can apply for student locker, student residence, etc.

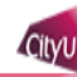

#### AIMS Find a Page **Personal Information Course Registration Student Services** Study Plan **Services for New Student Student Record**

## Services for New Students

- Re-schedule Enrolment Appointment
- Photo Upload for Student ID Card
- Student Orientation Programmes (These programmes aim for new students and are offered in Semester A only)
- Learning and Study Strategies Inventory (LASSI)

Under "Services for New Students" tab, you can sign up Student Orientation Programmes, etc.

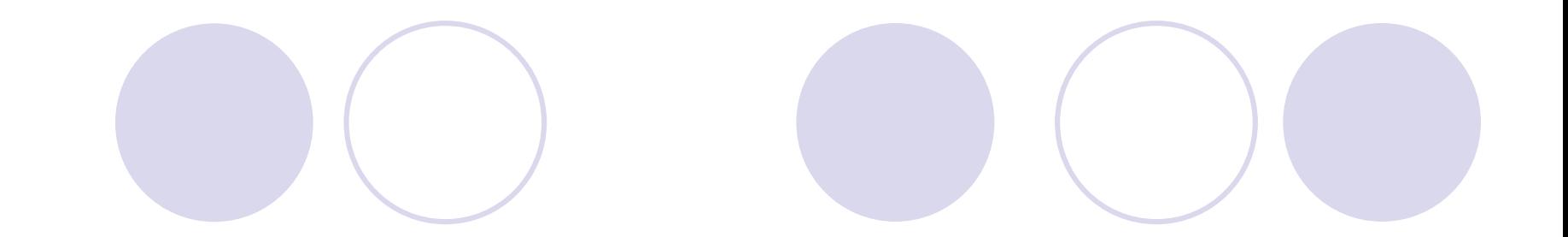

# End